# **TORNOS**

# Plantilla personal TISIS

## **Trucos y sugerencias**

# **TORNOS**

#### **Contenido**

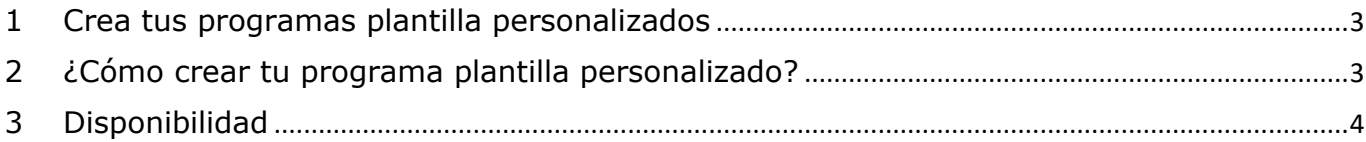

## <span id="page-2-0"></span>**1 Crea tus programas plantilla personalizados**

El software TISIS te permite programar tus partes a partir de programas plantilla diferentes que ya están preconstruidos. Hay de diferentes tipos, por tipo de máquina pero también por tipo de proceso.

Como es consciente de que cada empresa tiene necesidades muy específicas, TISIS permite a sus usuarios crear sus propios programas plantilla.

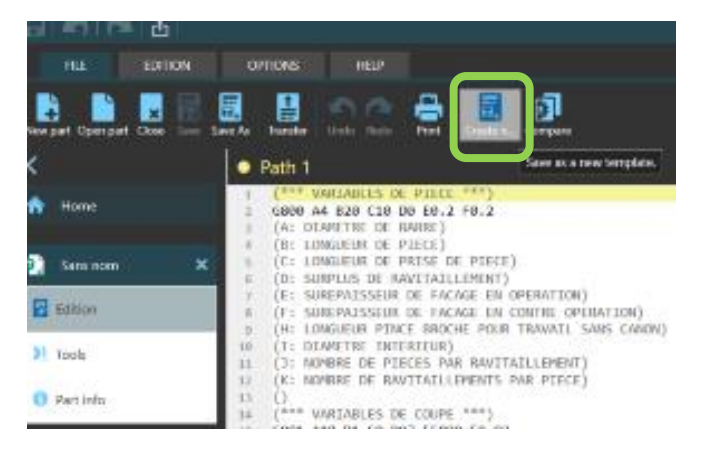

### <span id="page-2-1"></span>**2 ¿Cómo crear tu programa plantilla personalizado?**

Crear un programa plantilla personalizado es muy sencillo. He aquí el procedimiento a seguir:

- 1) Crea un nuevo programa eligiendo la máquina y el proceso deseado.
- 2) Edita el programa según sea necesario.
- 3) Ve a la pestaña «archivo».
- 4) Haz clic en el botón «Guardar como plantilla».
- 5) Asigna un nombre al nuevo modelo.
- 6) La próxima vez que vayas a crear una nueva pieza, el asistente de creación te sugerirá tus programas plantilla personalizados.

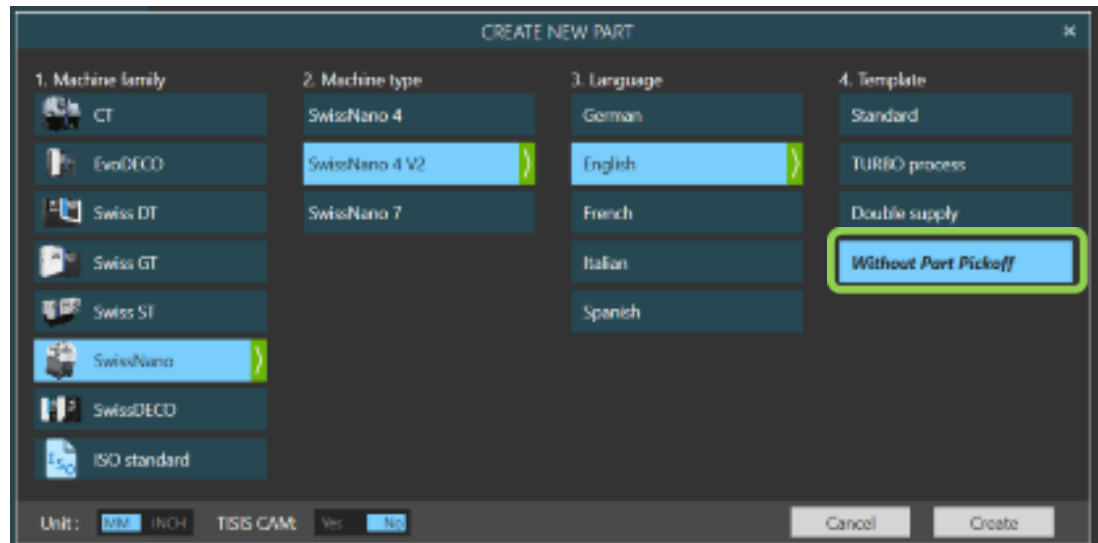

# <span id="page-3-0"></span>**3 Disponibilidad**

La función está disponible en todas las máquinas con el software TISIS a partir de la versión 3.5.9.